# College of Public Health Academic Professional Record (APR) User Guide

Types of reports you can generate:

- CV for general use
	- o Does not contain student advising information due to FERPA restrictions
- CV for Promotion & Tenure/Faculty Review
	- o Same as the CV for general use except that it contains student advising data.
	- o Due to FERPA restrictions this report is only to be used internally.

Other ways the information in the APR can be utilized:

- To pull data for CEPH accreditation (beginning with 2015 data)
- Increased queries by Central Administration (beginning with 2017 data)
- To populate data for our collegiate faculty web profiles

Important note for entering data on screens:

Some fields within certain APR screens may not be applicable and could be left blank. If you have questions, please contact the CPH APR Administrator [\(becky-toner@uiowa.edu\)](mailto:becky-toner@uiowa.edu).

## Getting started:

- 1. All College of Public Health primary faculty will have an APR record. The APR record is started with:
	- a. Name
	- b. HawkID
	- c. Faculty status
	- d. Department/division
	- e. Hire date
	- f. Email address

All other information is entered by the faculty member.

2. To access the APR database, please start by logging into Employee Self-Service. The Academic & Professional Record (APR) database is under the general tab.

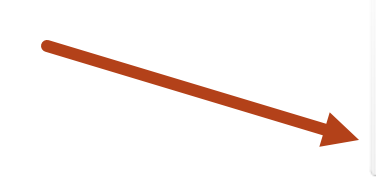

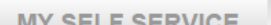

**PERSONAL** 

#### My UI Career

- **Annual Goals and Performance Review**
- **Annual Total Compensation Statement**
- **Appointment & Salary History**
- **Job Information Form (JIF)**
- **My ePersonnel File**
- **Review Higher Education Degrees**
- **Review Licenses/Certifications**

#### General

- **Manage Duo 2-Step Verification**
- **Change HawkID Password**
- Change HealthCarelD Password
- Demographics
- **Emergency Contacts**
- **My Faculty Catalog Information**
- My HR Rep / Workflow Admin / Dept Admin
- **Stop Paper Mailings**
- **University Bill**
- **My Staff Council Category**
- Academic & Professional Record (APR)

Name, Address & Hawk Alert

**Email Routing** 

Name/Address/Phone Change

**Hawk Alert Change** 

#### General information for all screens:

- a. Every APR entry requires an entry date for the APR database to save the record. \*\*\*\*If your information was entered for you and a date was required, but not listedthe person entering may have defaulted to 2015. Please verify all entries with 2015.
- b. If you have any questions, please contact the CPH APR administrator- [becky](mailto:becky-toner@uiowa.edu)[toner@uiowa.edu.](mailto:becky-toner@uiowa.edu)

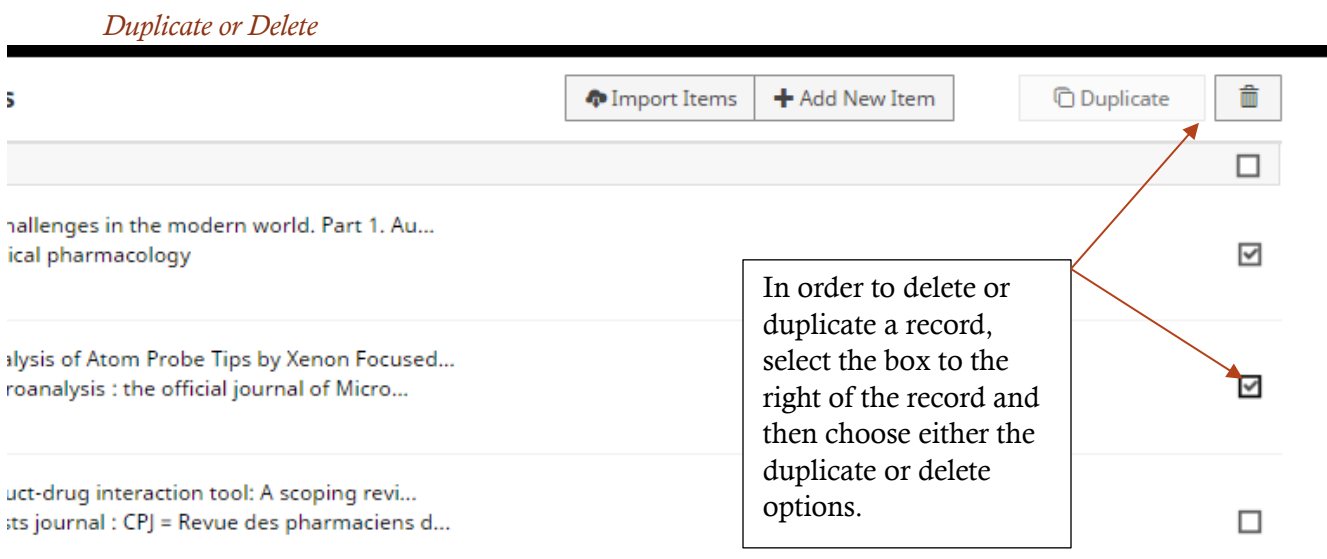

#### *Help Icons*

Look for the help icon next to fields where there may be ambiguity. Hovering over the icon will bring up instructions to guide you. These fields will be updated as necessary, if you see a field that could benefit from a help icon, please send your suggestion via email to apr-administrator@uiowa.edu.

# APR Screens:

#### Personal and Contact Info:

*This screen is used to control your personal information and how it displays in reports and on the website. This is considered directory or 'public' information and will not be restricted.* 

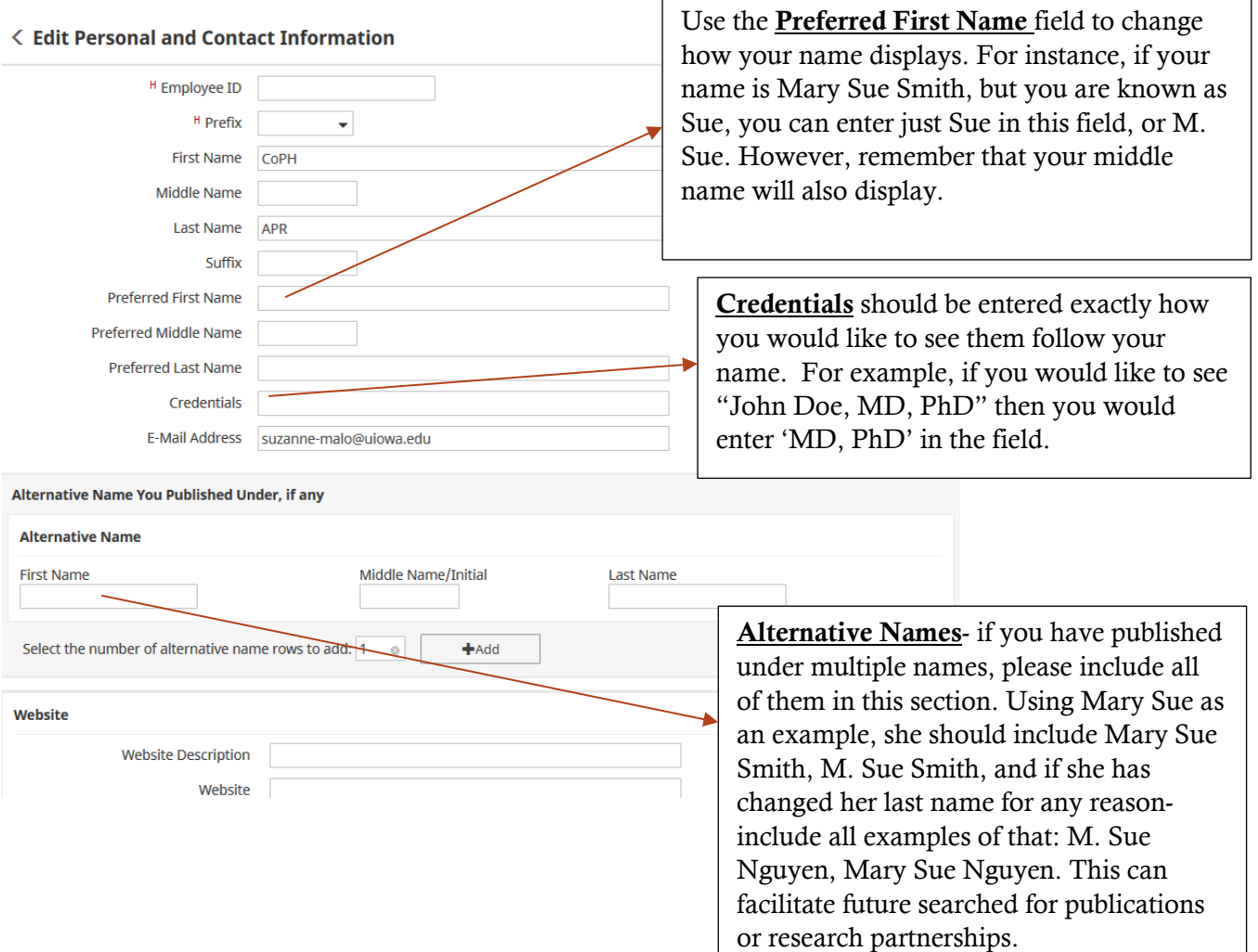

# Personal and Contact Info(cont.):

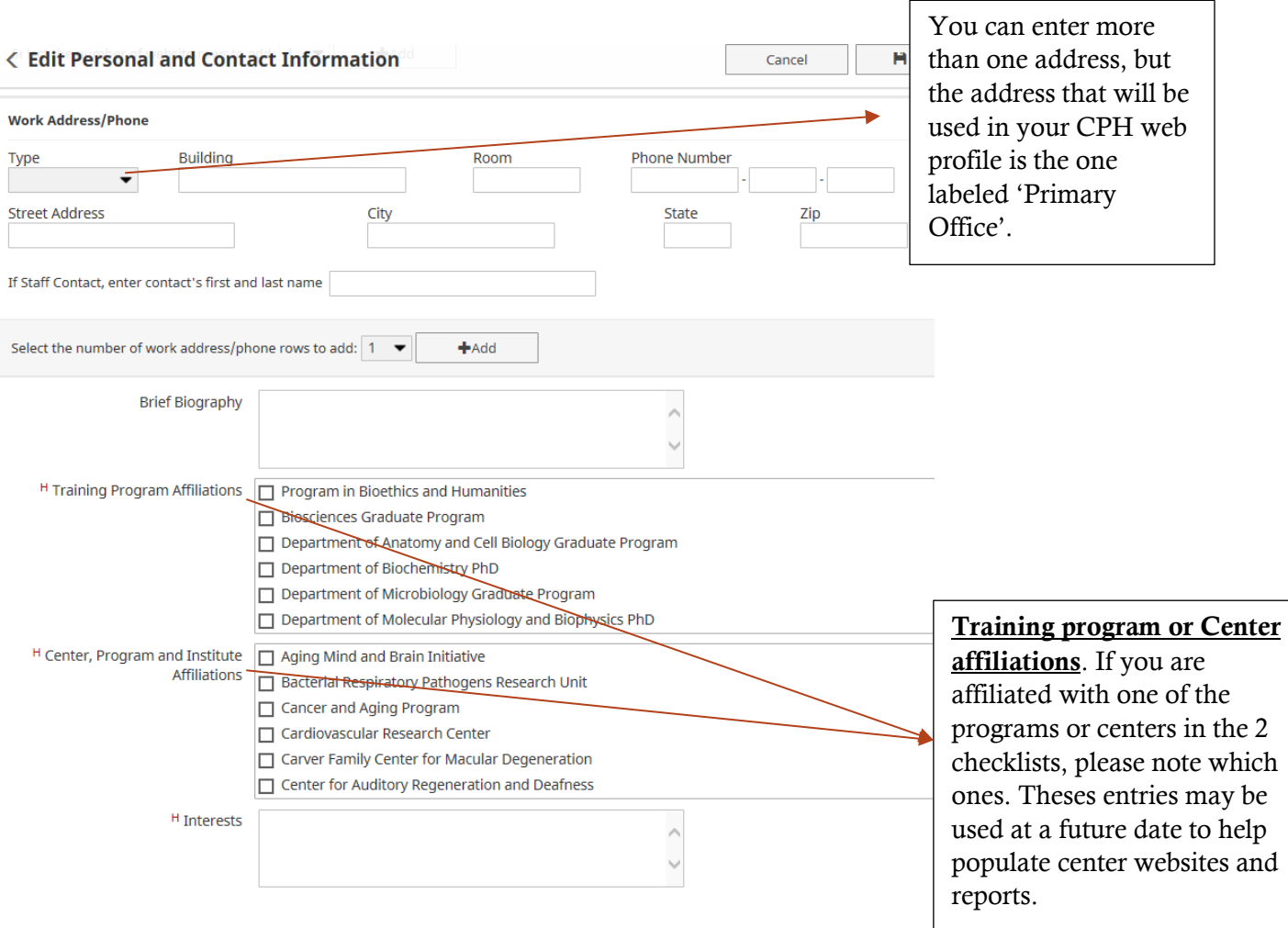

### Faculty Status:

*The faculty status page is read only- please review your information section for accuracy and submit any necessary corrections by email to the CPH administrator,* [becky-toner@uiowa.edu](mailto:becky-toner@uiowa.edu)*.*

### **< Edit Faculty Status**

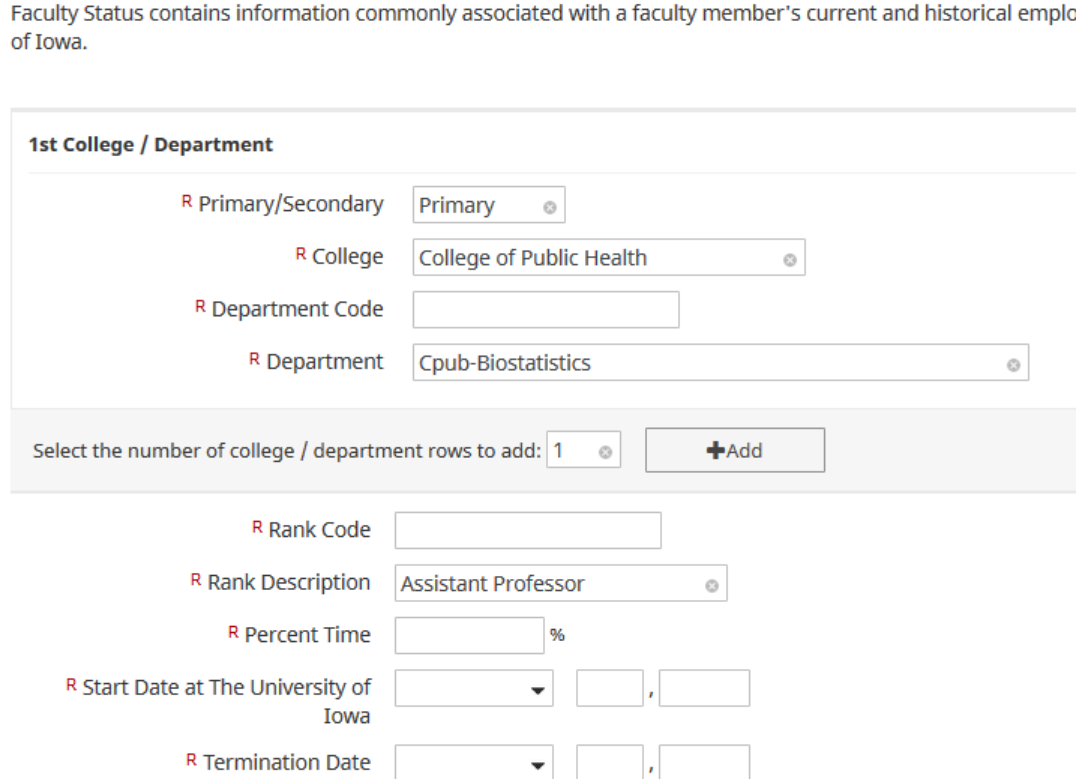

# Employment History:

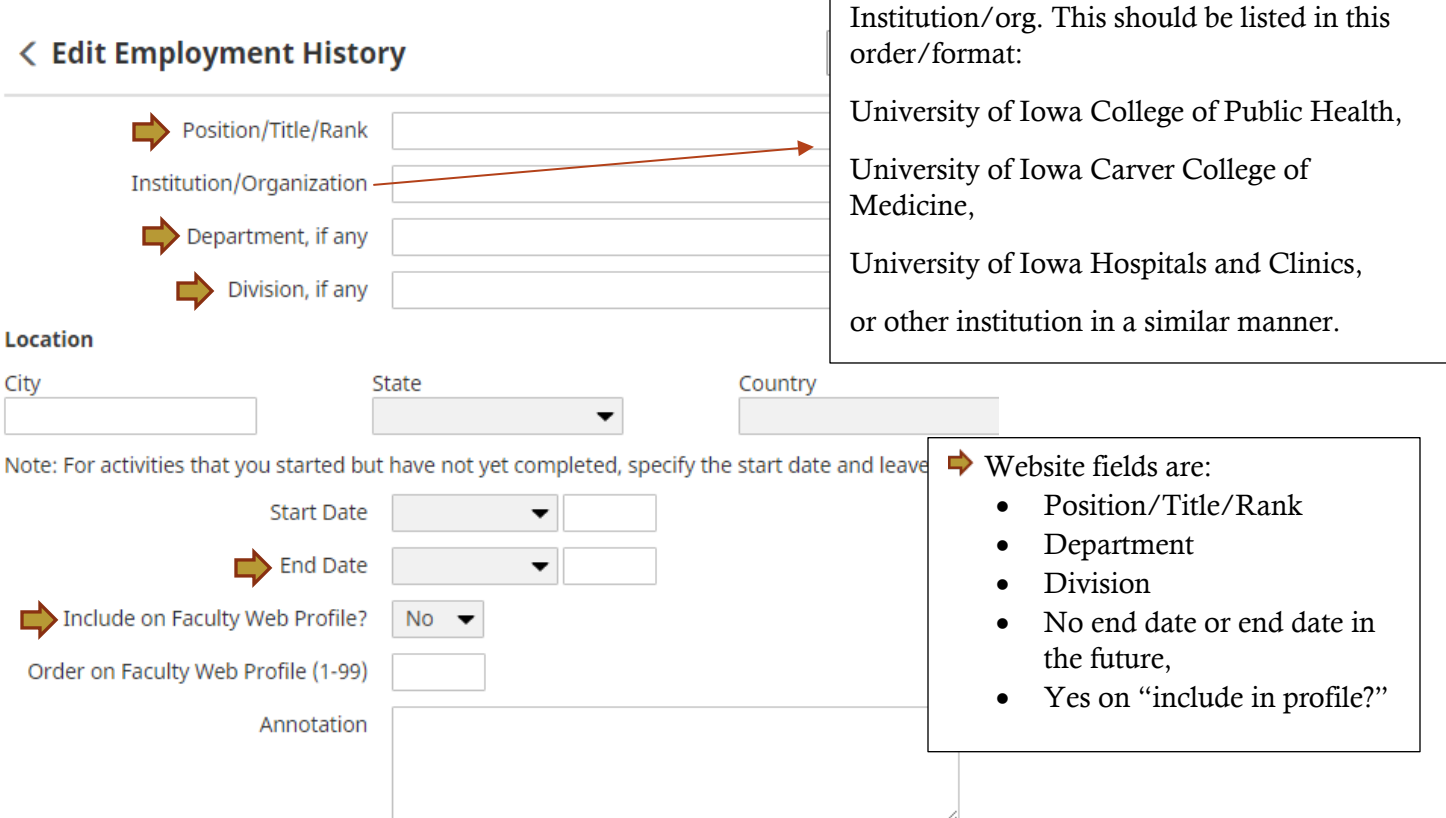

#### NOTE:

Professional fellowships are entered under 'Employment History' section.

Educational fellowships and professional residencies go in the 'Post-Graduate Education' section.

Chairs and endowed professorships go under 'Employment History' section.

### Honors and Awards Section:

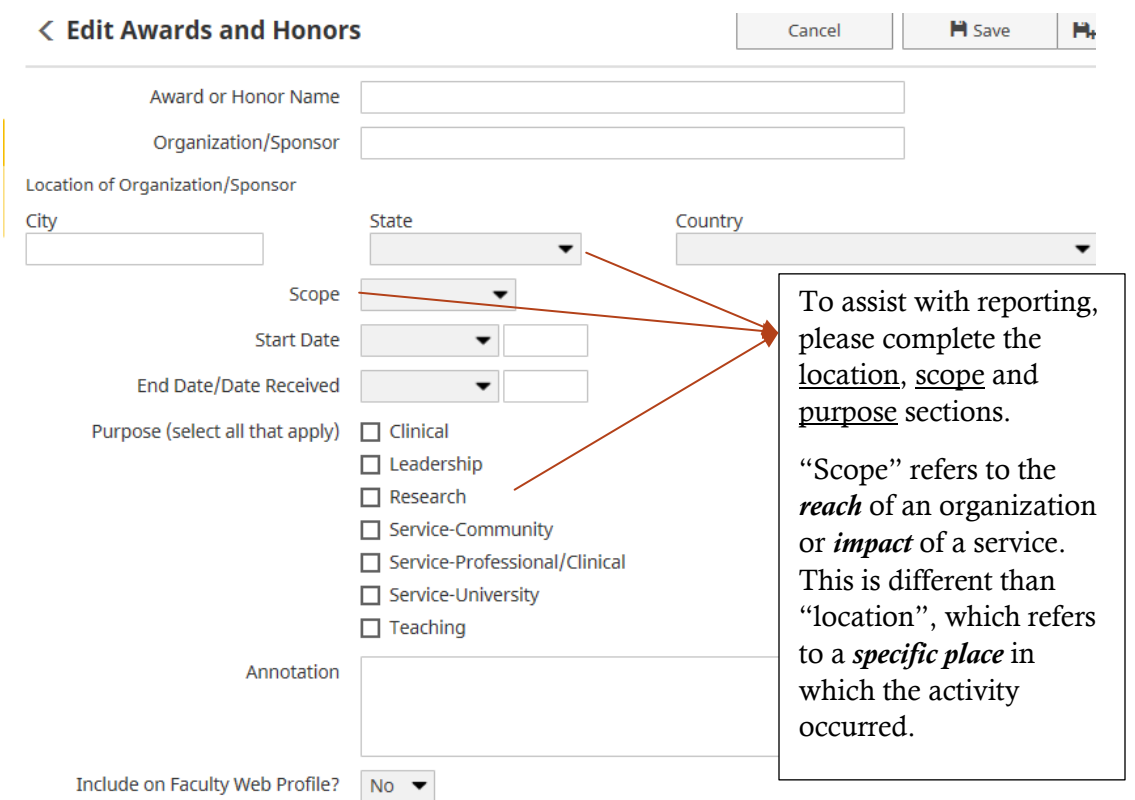

#### NOTE:

Information from this screen will be included in future outreach reporting. Please include a location in order for your contribution to show up in University reporting.

# Education:

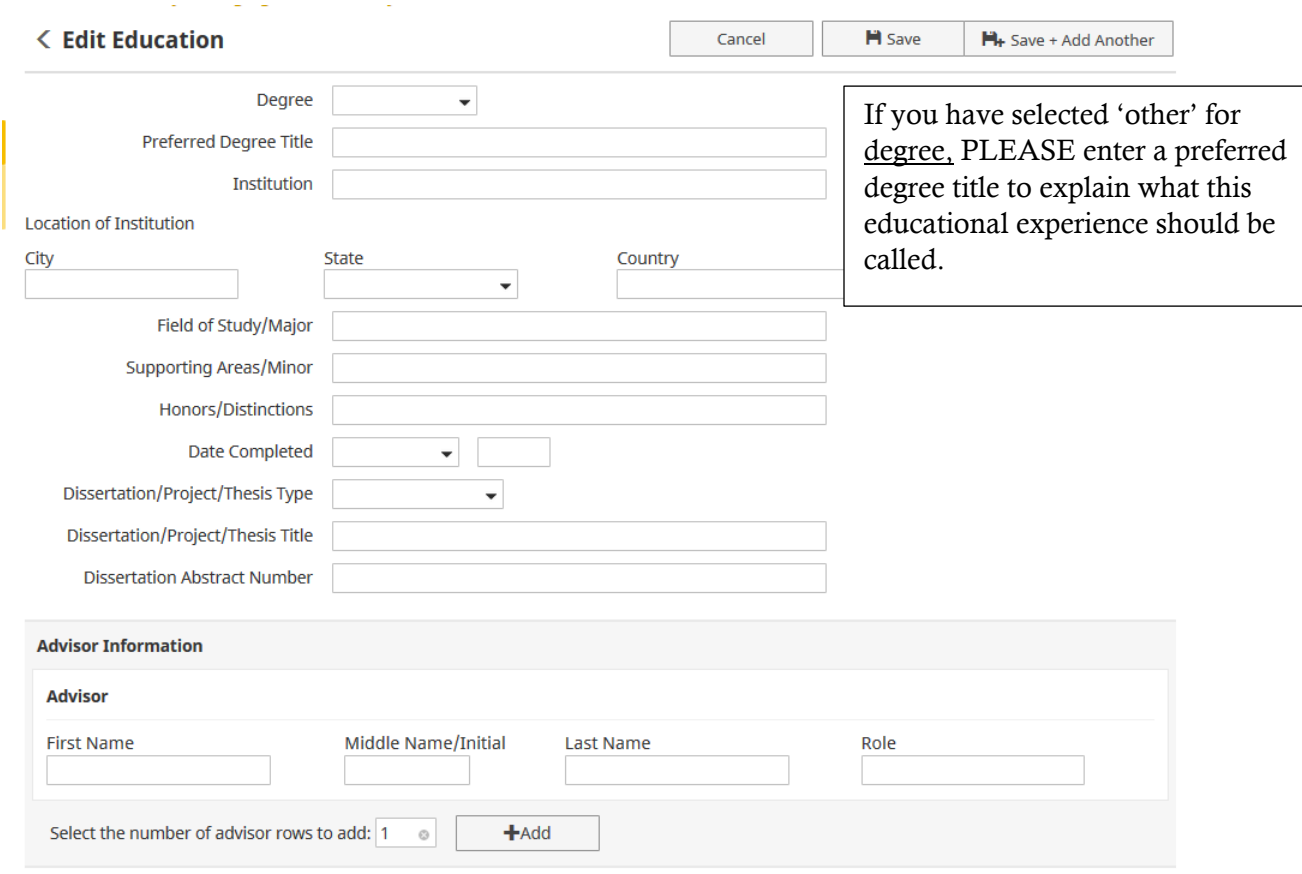

### Post-Graduate Education:

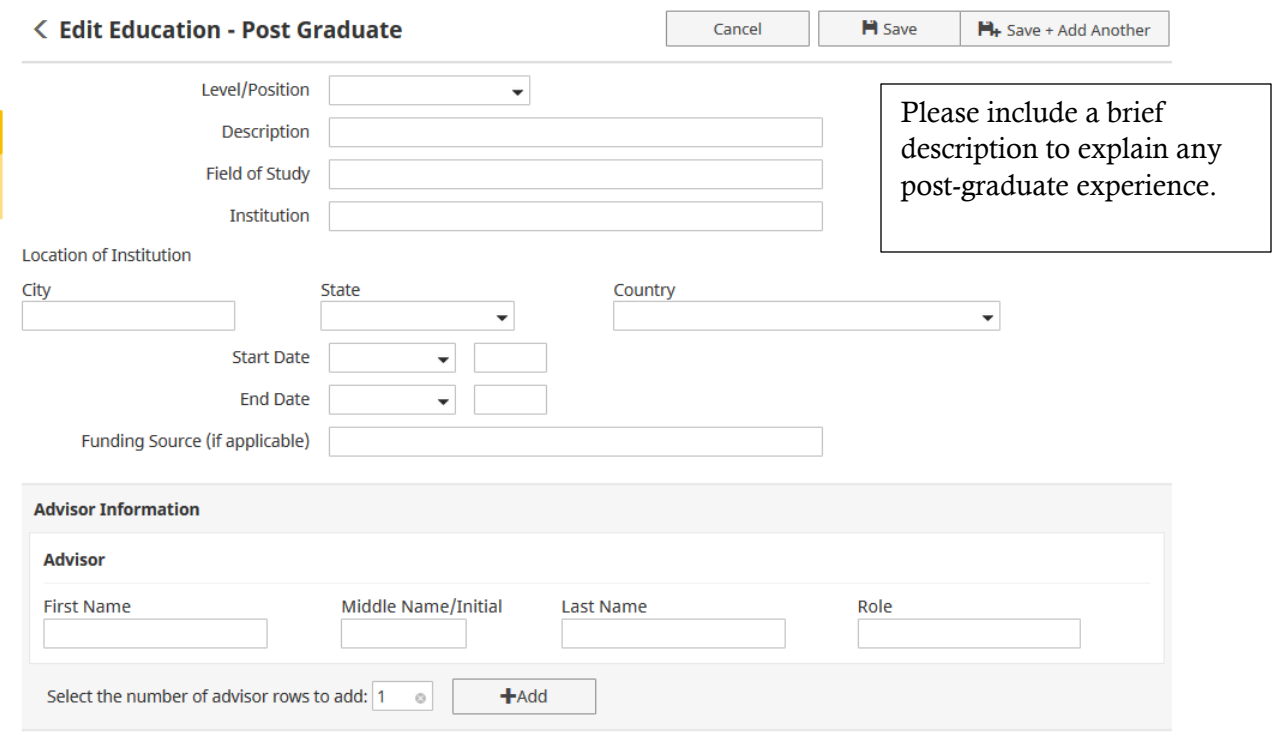

#### NOTE:

Educational fellowships and professional residencies go in the 'Post-Graduate Education' section.

### Licensure and Certifications:

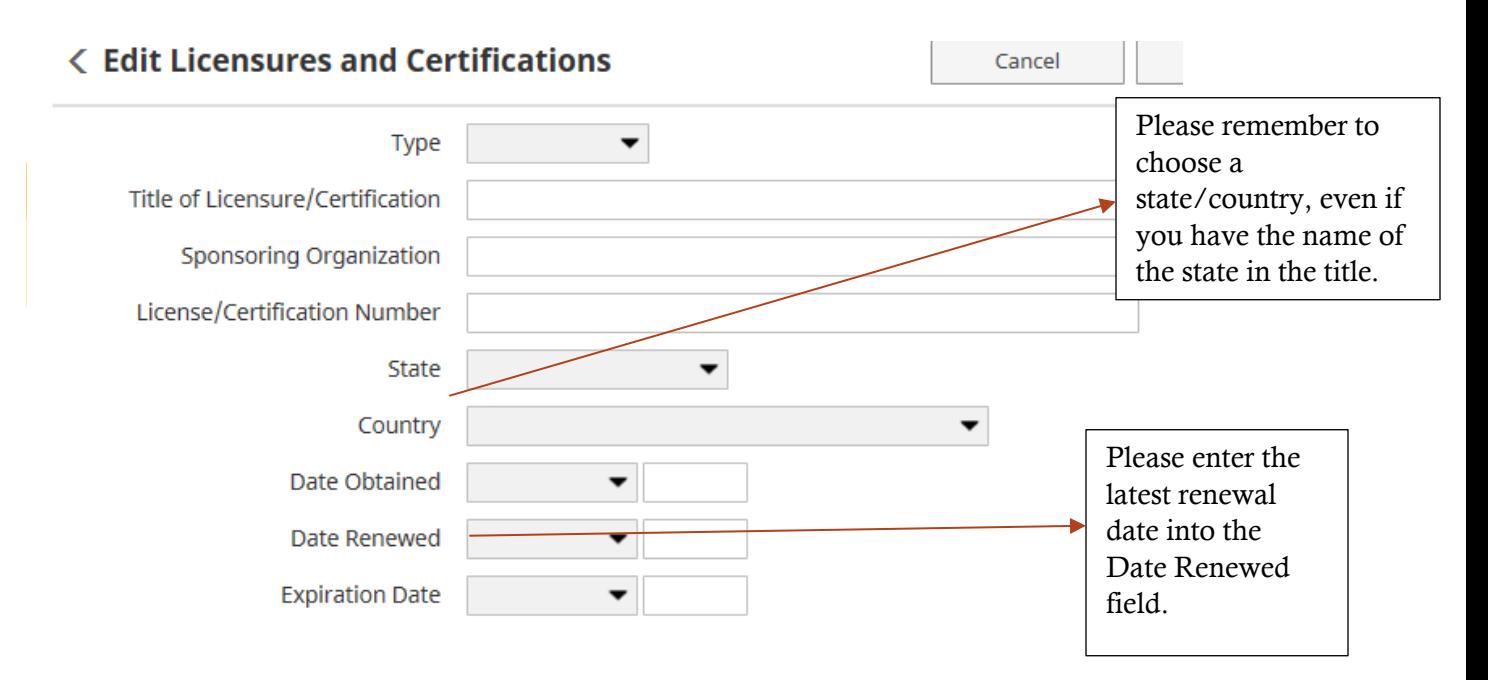

### Professional Memberships:

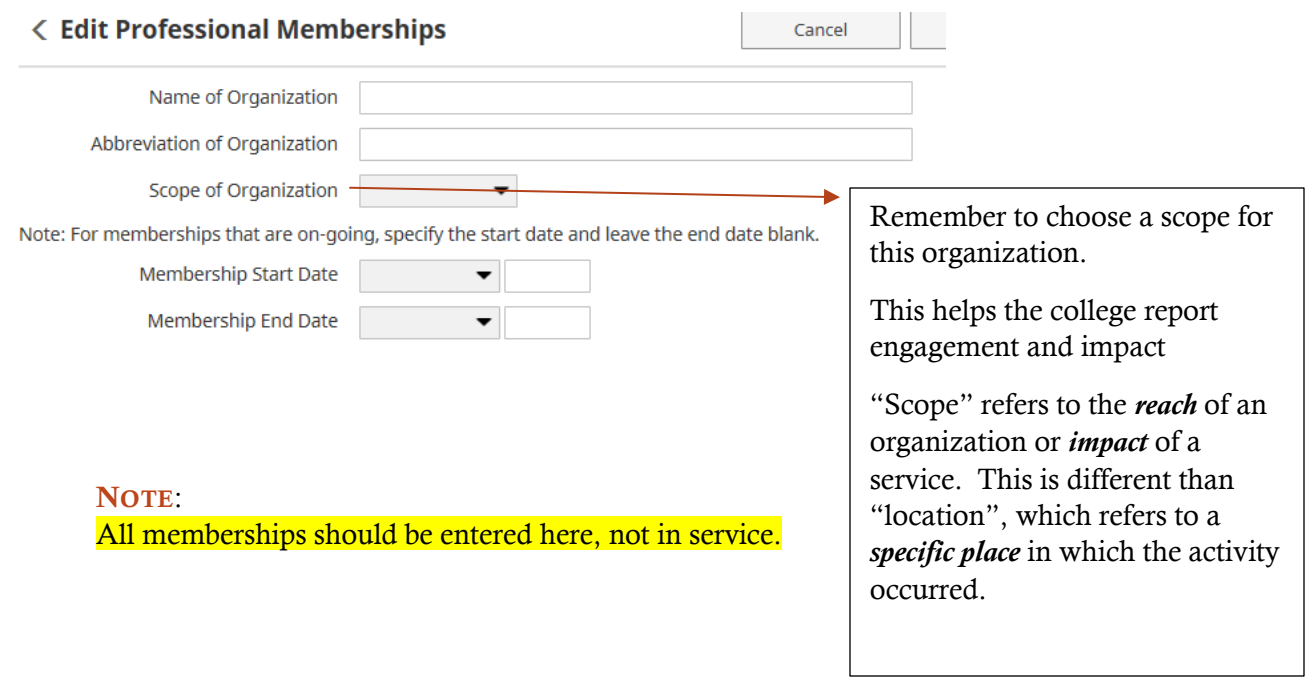

### **Teaching**

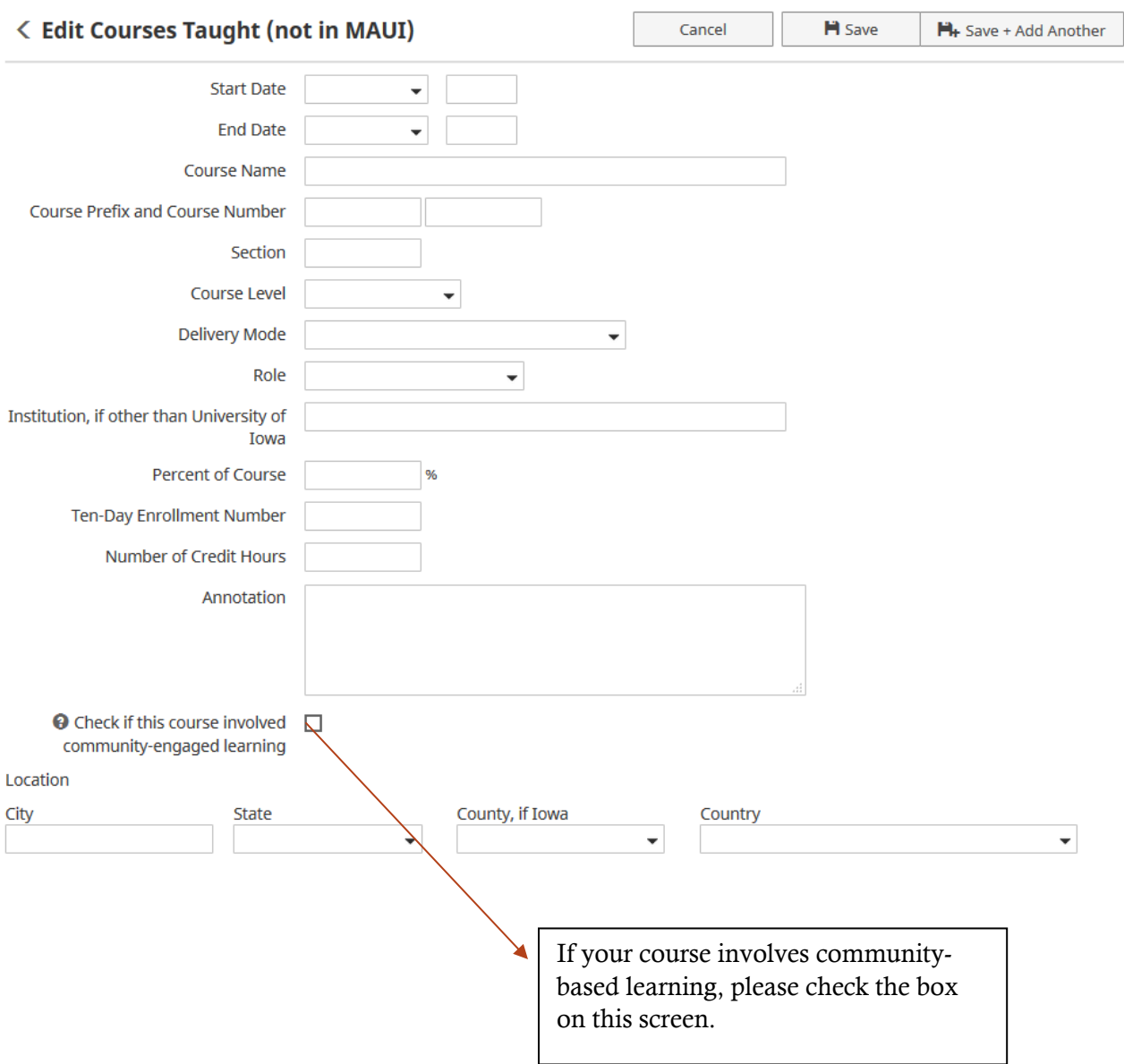

#### NOTE*:*

This screen may be used for any teaching outside of the University of Iowa. This includes past teaching at former institutions of employment. (Definitions for "Role" can be found in the appendix on page 28)

Any teaching done at another college while employed at the UI CPH should be entered in this section. However, if you hold a seminar at a professional meeting or place other than a University or College, that should be entered in Presentations.

CE programs should be listed in the Presentations section under "Continuing Education Talks".

### Mentoring and Student Supervision

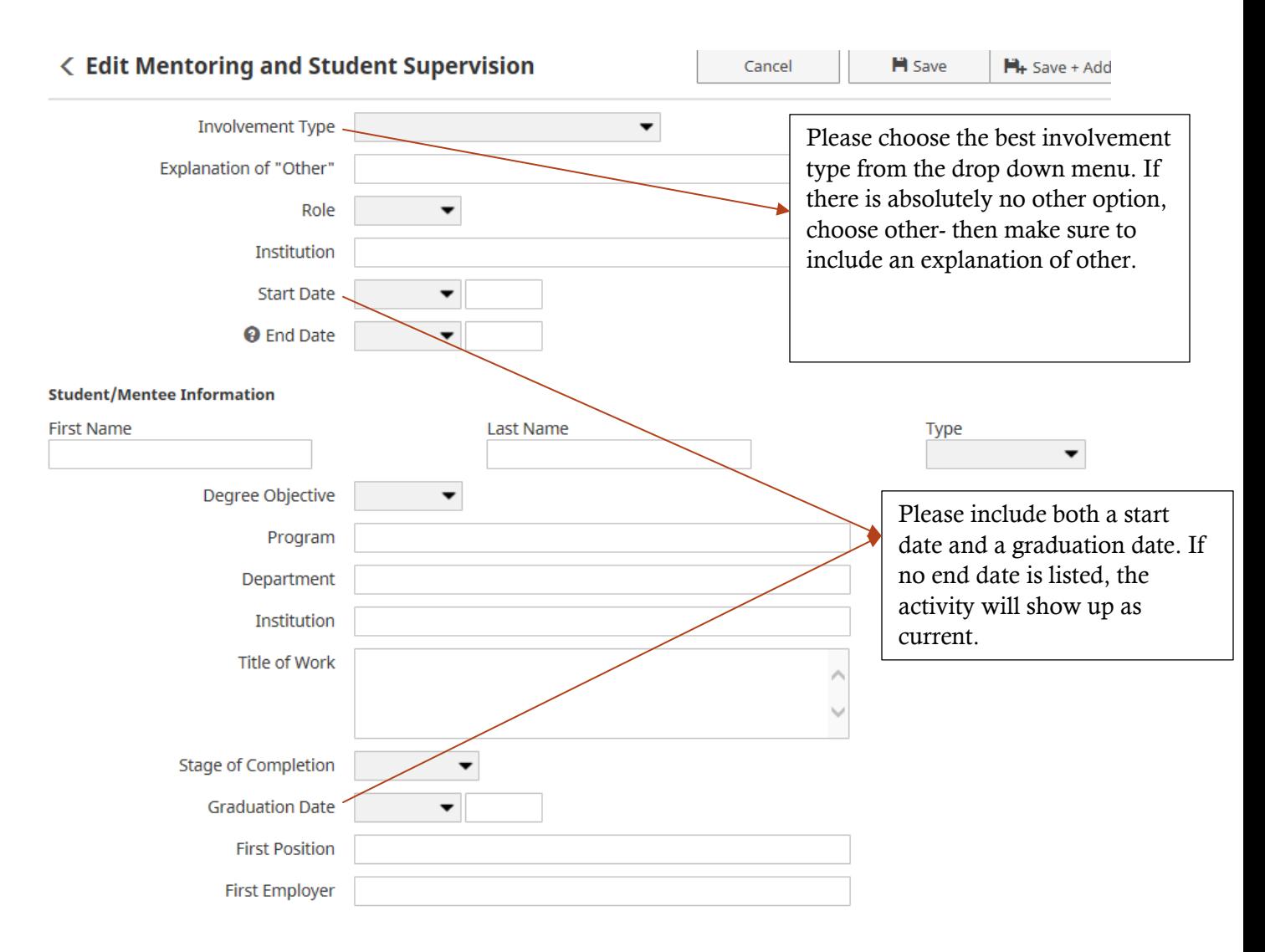

#### NOTE:

Student information will not go on our collegiate website and is for internal use only.

# Publications:

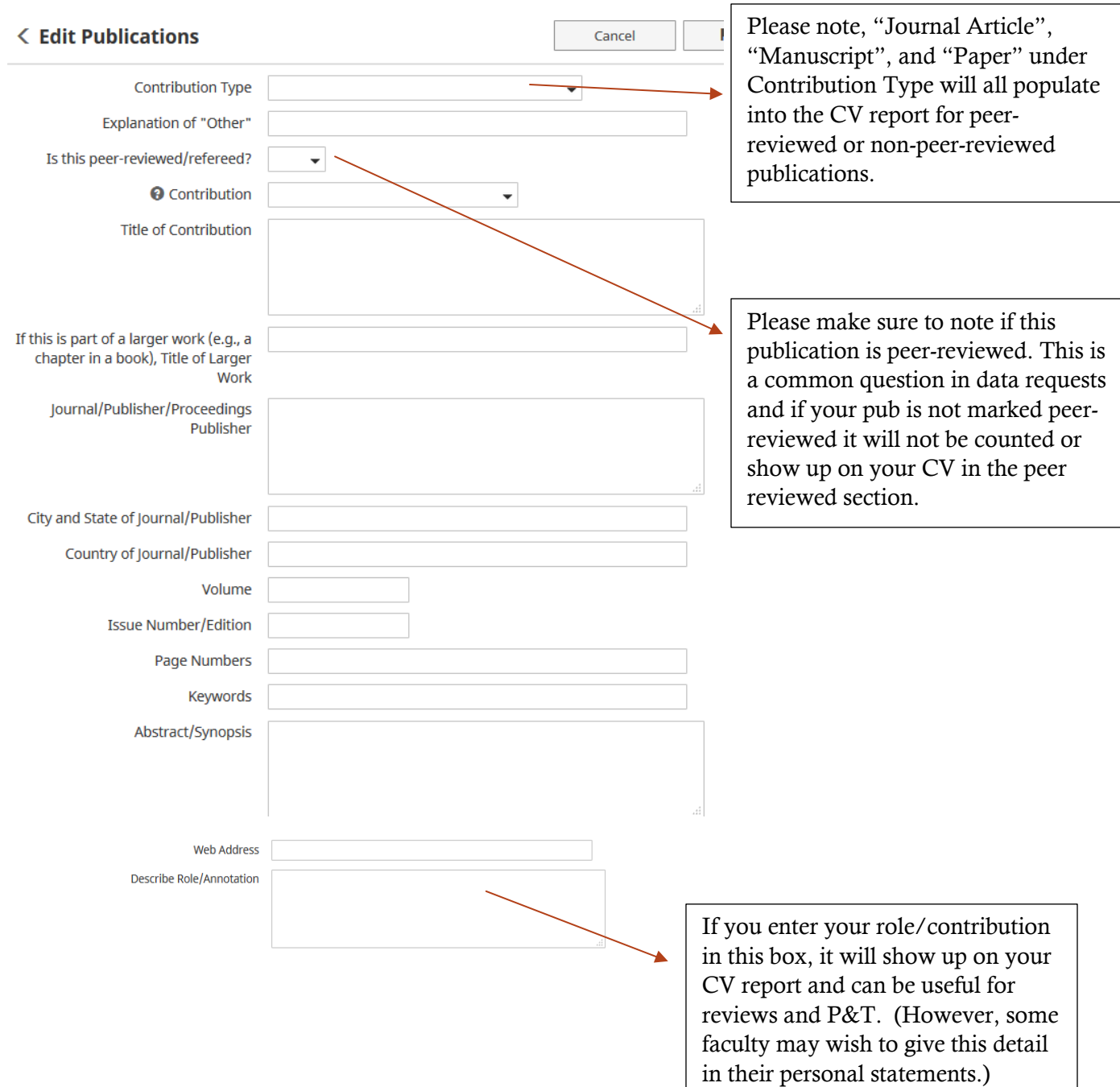

### Publications(cont.):

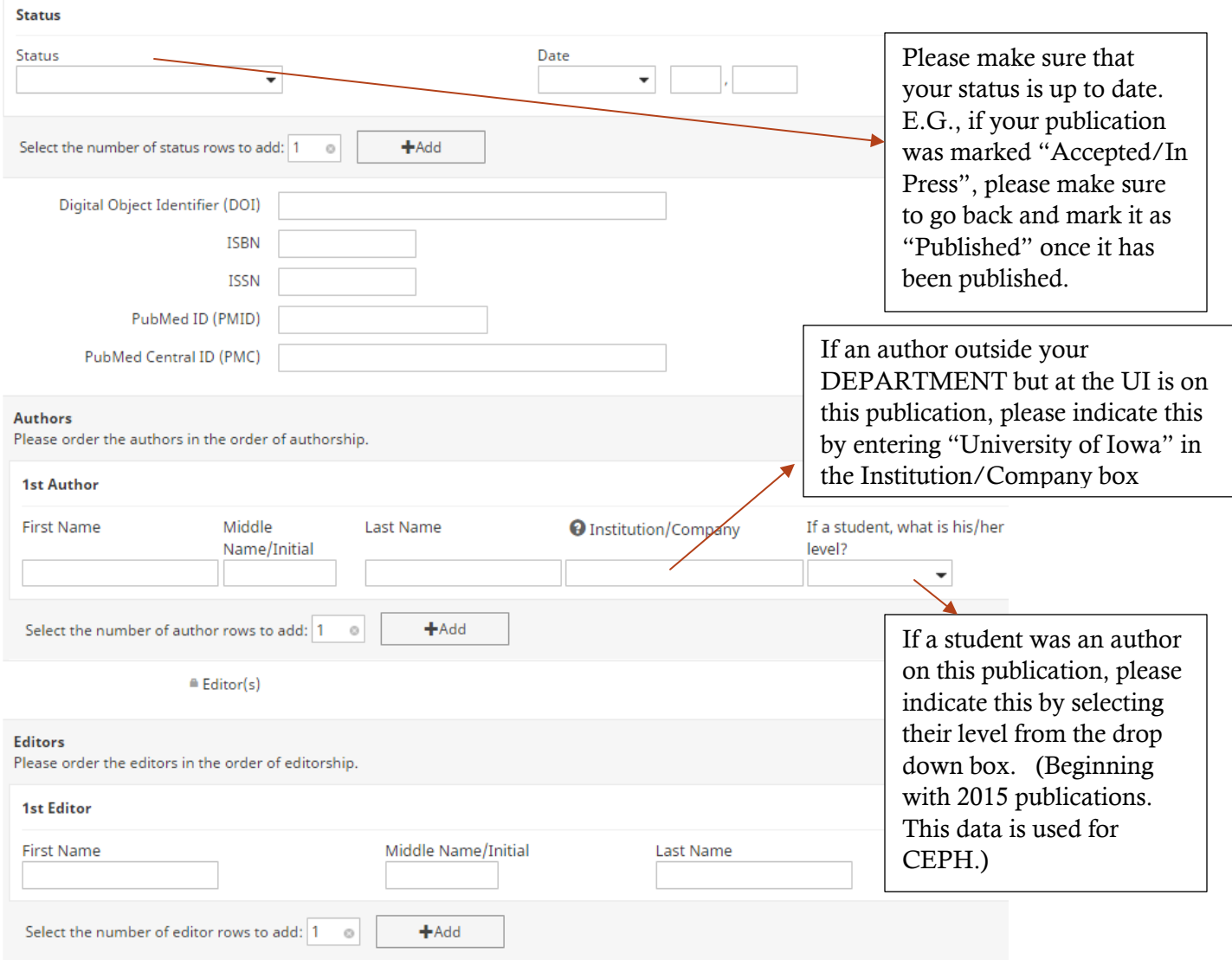

#### NOTE:

Fields that need to be filled out are: Contribution Type, mark if Peer-Reviewed or not, Title, Journal Title, Volume, Issue, Page Numbers, Status, and Authors. Other fields are optional.

\*\* Also please be sure to mark the student and institution data in the Author section as we use it for outcome measures and CEPH data.

### Publications (importing):

Publications can now be imported from multiple sources into your APR record, reducing the time needed to update your information. Please see below for the 2 different ways to import- importing a BibTex file (option A) or importing directly from PubMed (Option B).

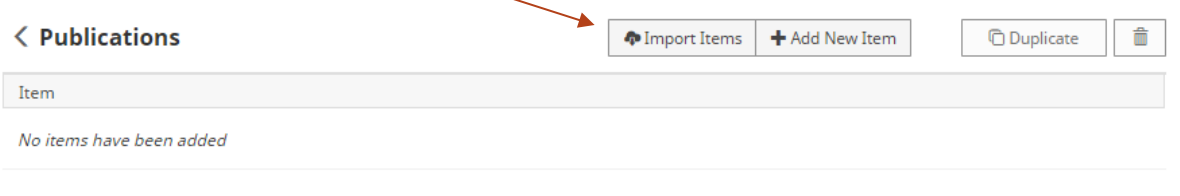

Cancel Import

Continue >

*Option A- importing a BibTeX file:*

#### **Import Items**

The citations of your publications may exist in another software system. Instead of rekeying those citations, import them using one of these options:

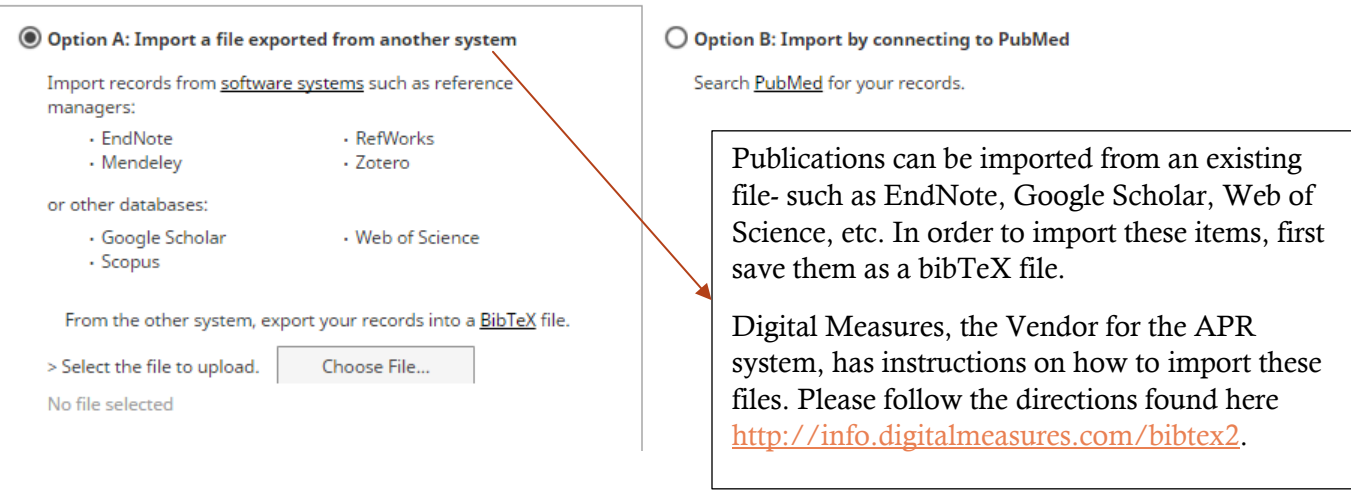

#### *Option B- importing from PubMed:*

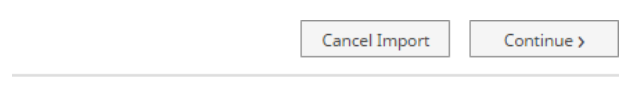

tead of rekeying those citations, import them using one of these options:

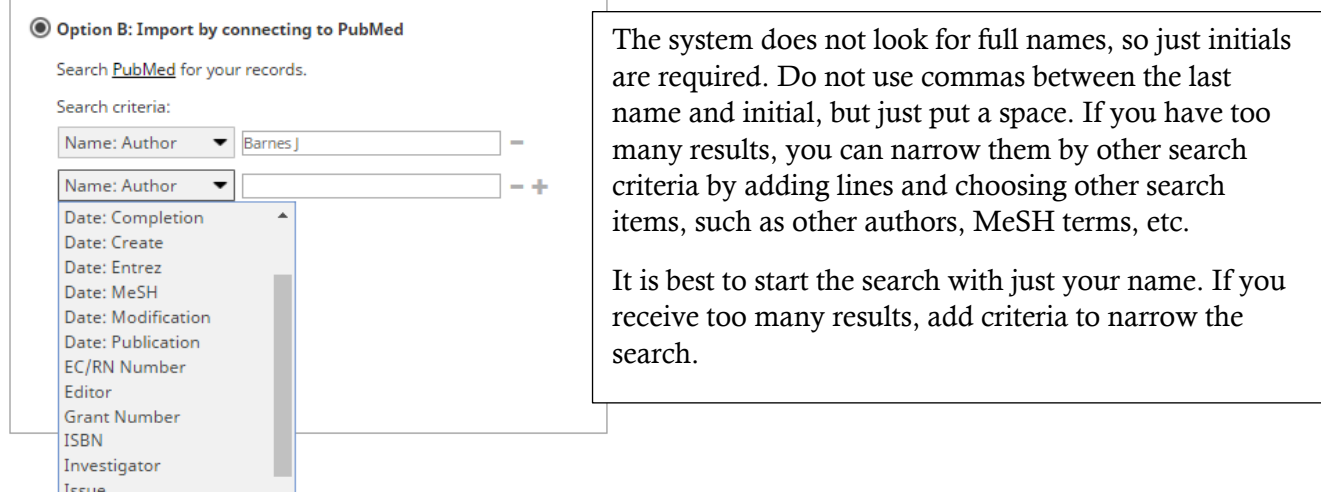

### Publications (importing) (cont.):

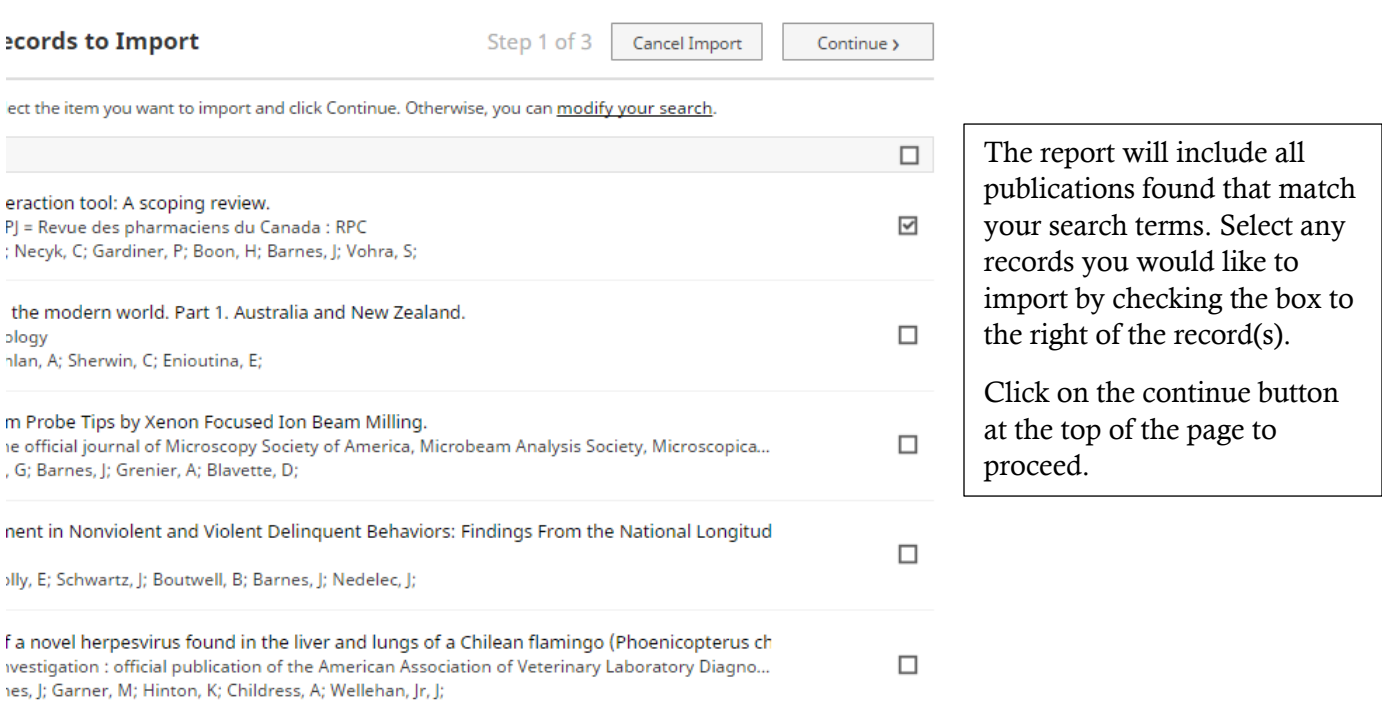

port Items: Review and Finish

Step 3 of 3

Cancel Import

Finish Import >

are about to import 1 record. Please review to ensure you want to proceed.

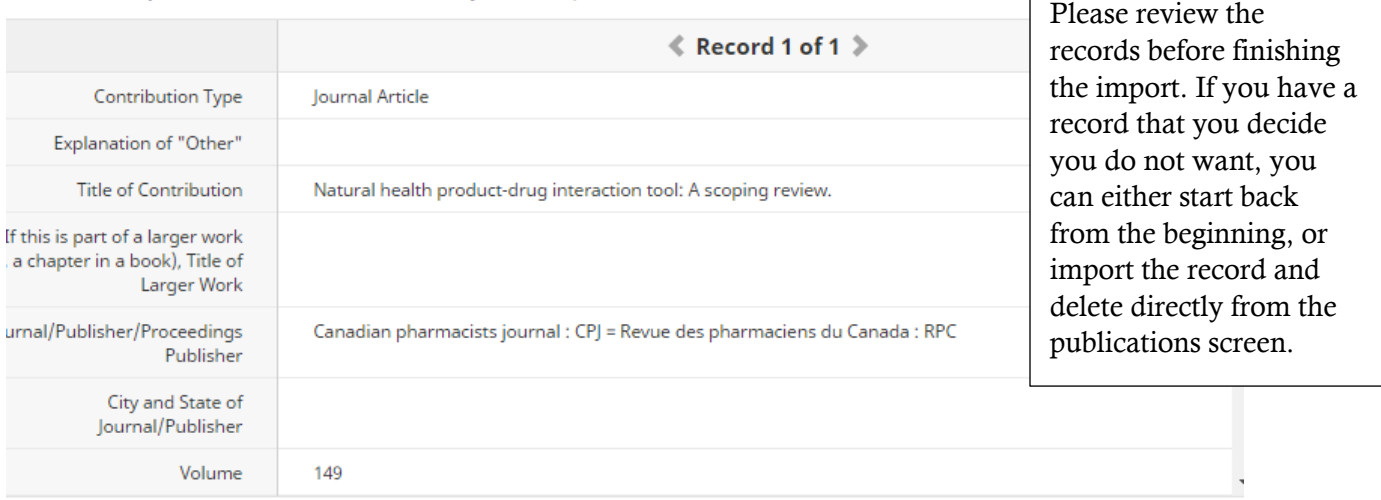

#### NOTE:

Please note that if you use the import function, after import you will need to mark those publications as Peer-Reviewed as it doesn't automatically do it when it pulls the citation over to the database.

# Areas of Research Interest:

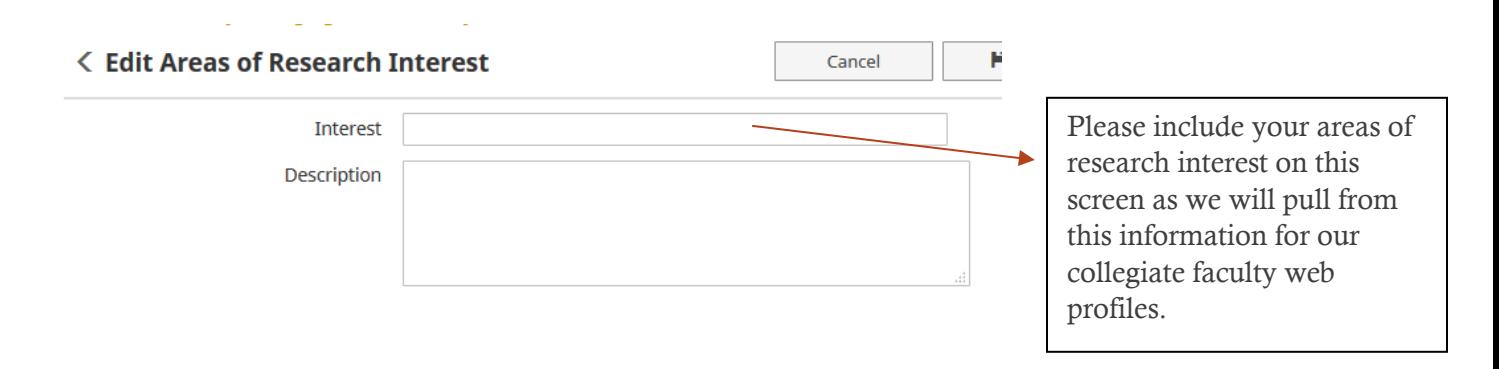

### Grants and Contracts:

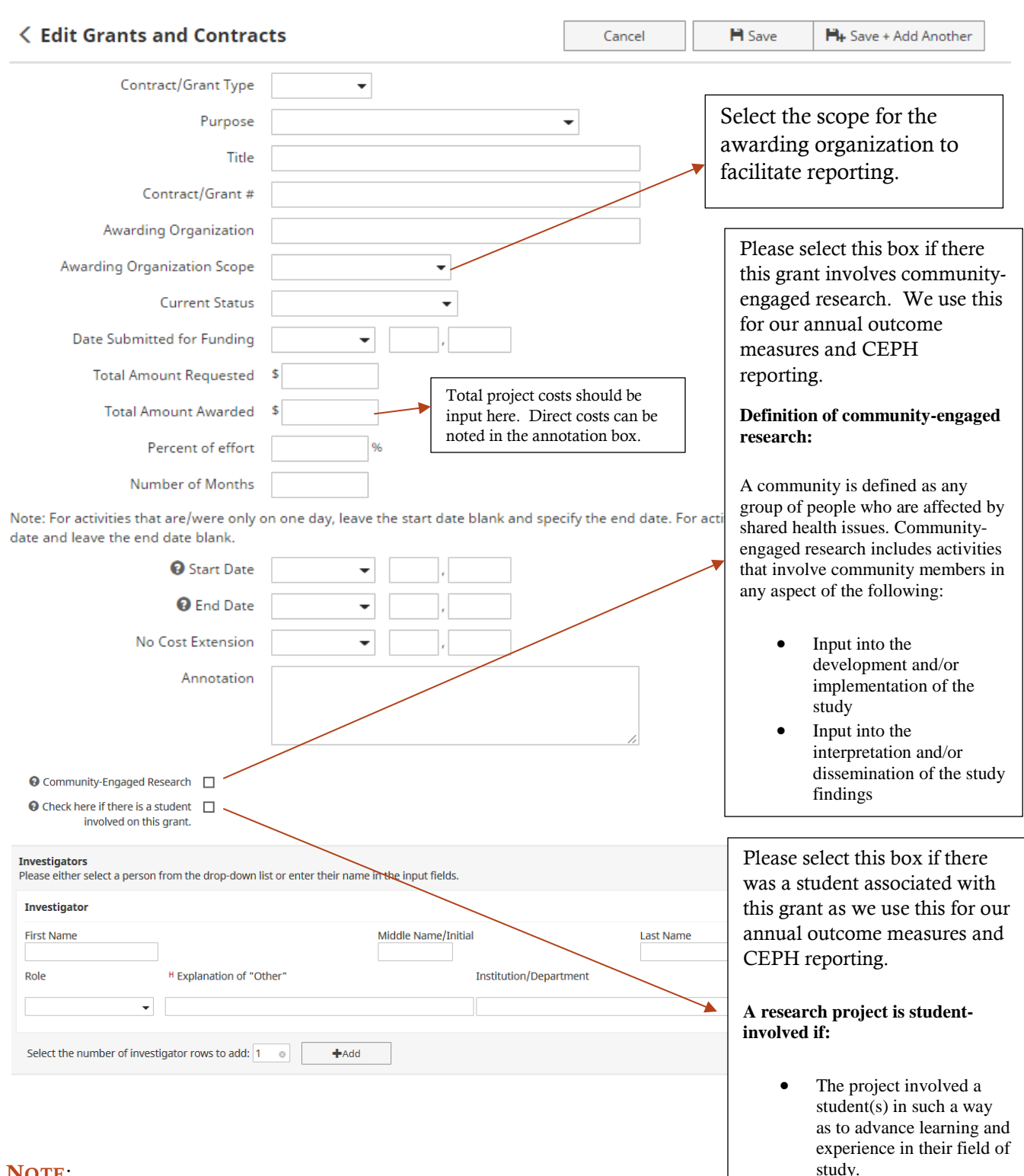

### NOTE:

Several fields in Grants and Contracts have been added or expanded, allowing for more complete data collection. Please review your previous entries to ensure that the information is as complete as possible. (Please refer to appendix pp. 30-31 for definitions of roles on grants.)

administrative tasks, such whether or not the student(s) was paid. Projects that hire a student(s) to perform only as filing or scheduling, would not be considered

student involved.

Projects can be studentinvolved regardless of

### Presentations:

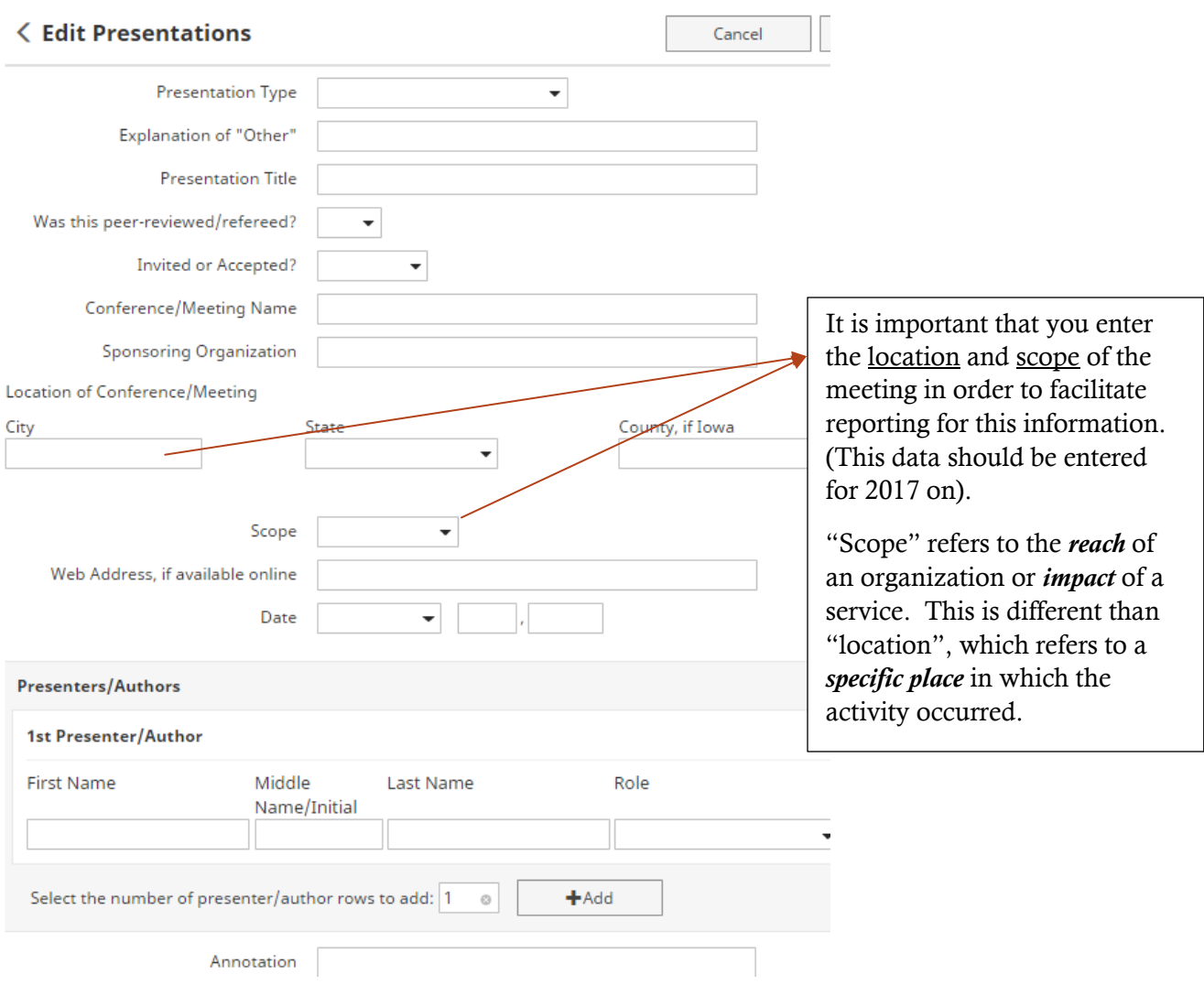

#### NOTE:

Other Contributions to Teaching, such as Continuing Education Talks, Seminars, Journal Club, Webinars, Grand Rounds, etc. should be entered in the PRESENTATIONS section.

### Intellectual Property:

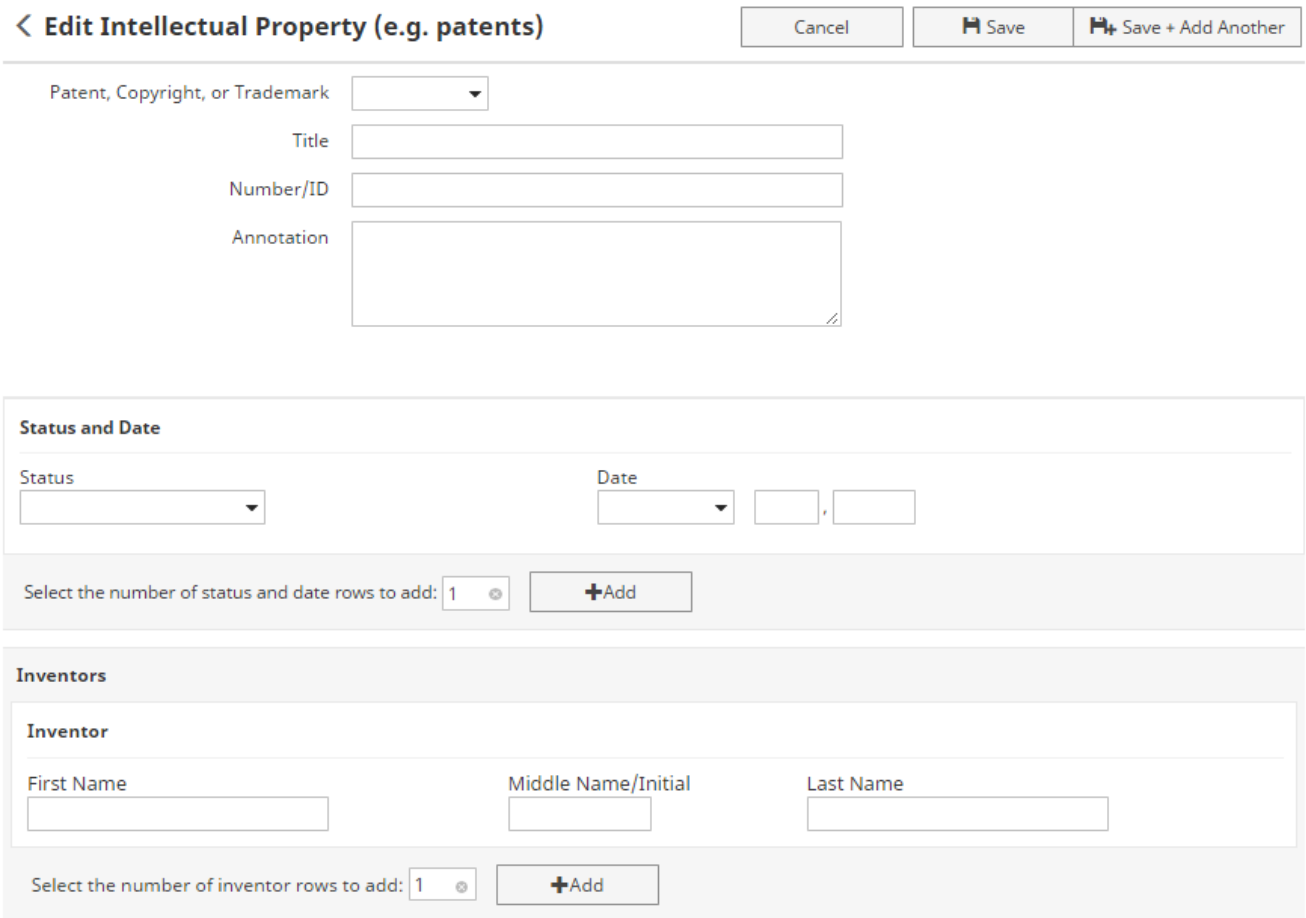

#### NOTE:

Patents will not be used on the website or any public documents. Your information is only available to users that have been given access to either your account individually or your department or college. This is restricted in order to protect information such as contained in this screen.

### Professional Service:

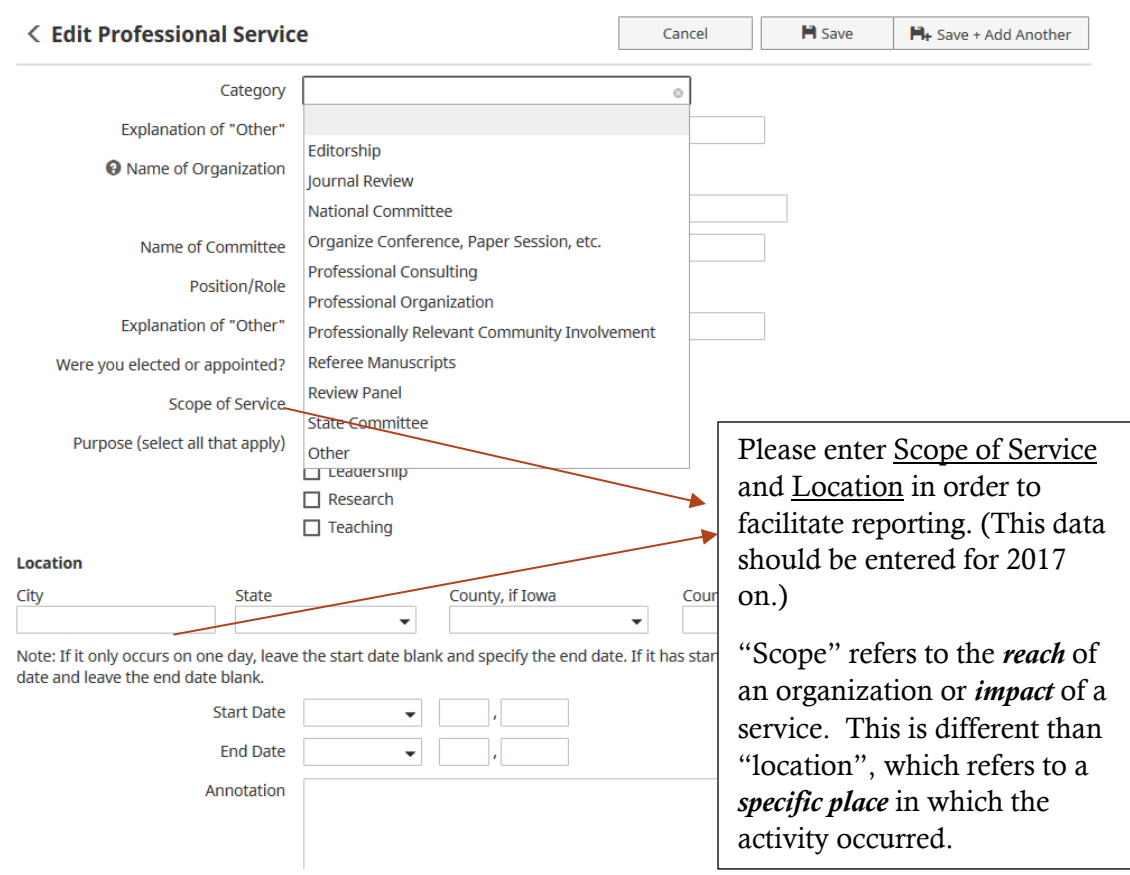

#### NOTE:

Professionally relevant service should go here, including professionally relevant community service, i.e. giving a medication safety talk at a nursing home. Non-professionally relevant community service goes on the public/community service screen, i.e. being a scout leader.

# Public/Community Service:

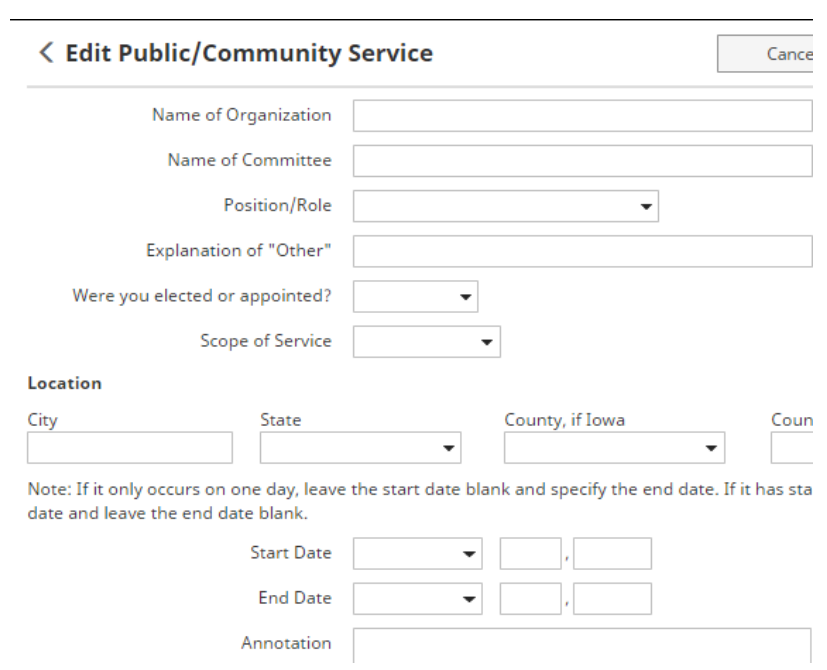

# University, College, Department Service:

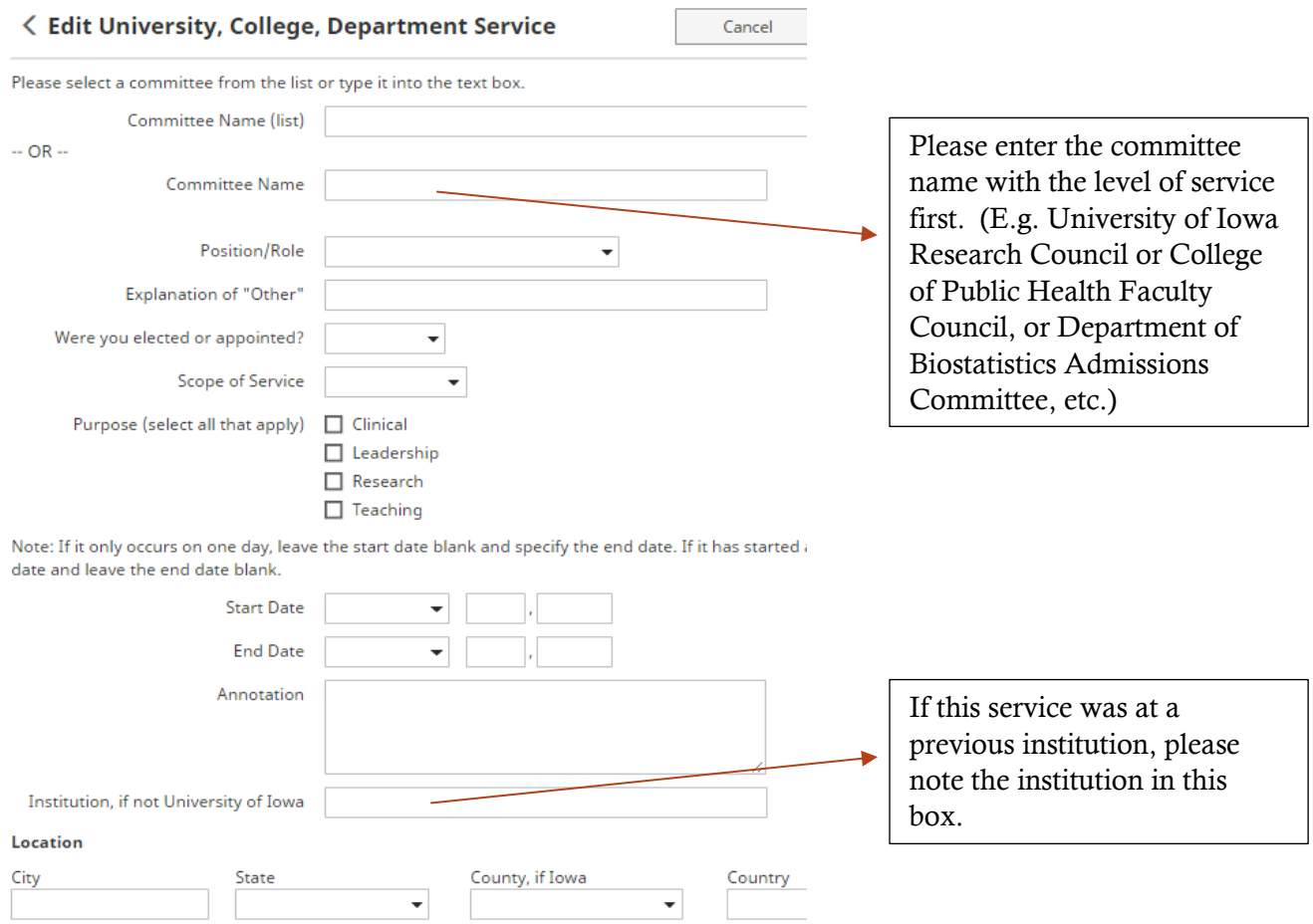

### Media Contributions:

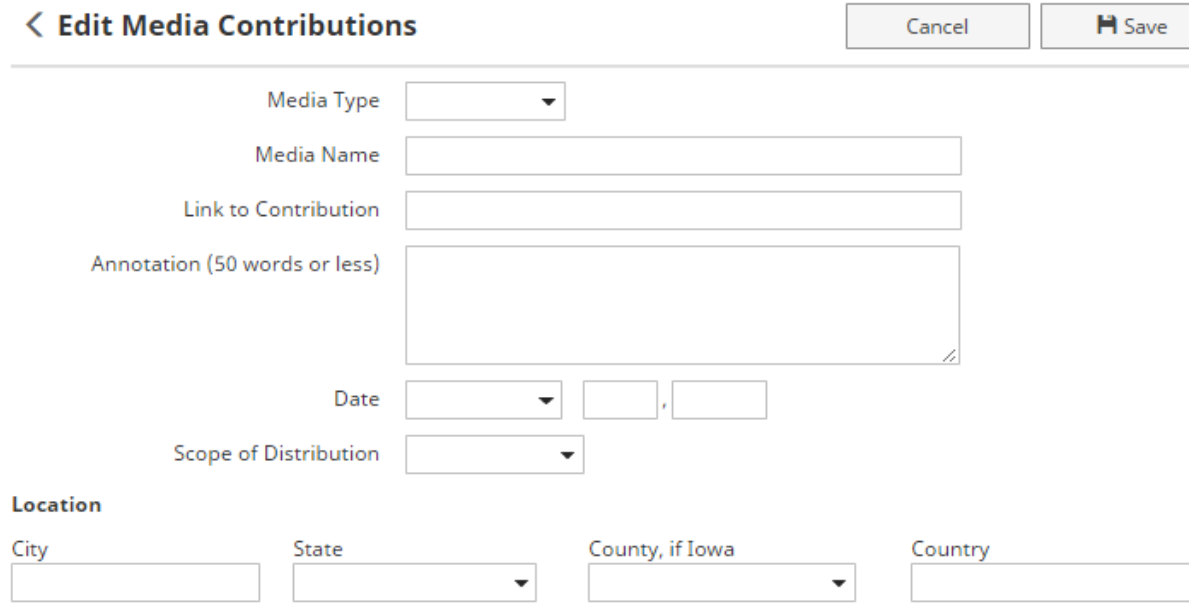

# APPENDIX

# Data Entry Definitions:

(Note: Some fields within certain APR screens may not be applicable and could be left blank)

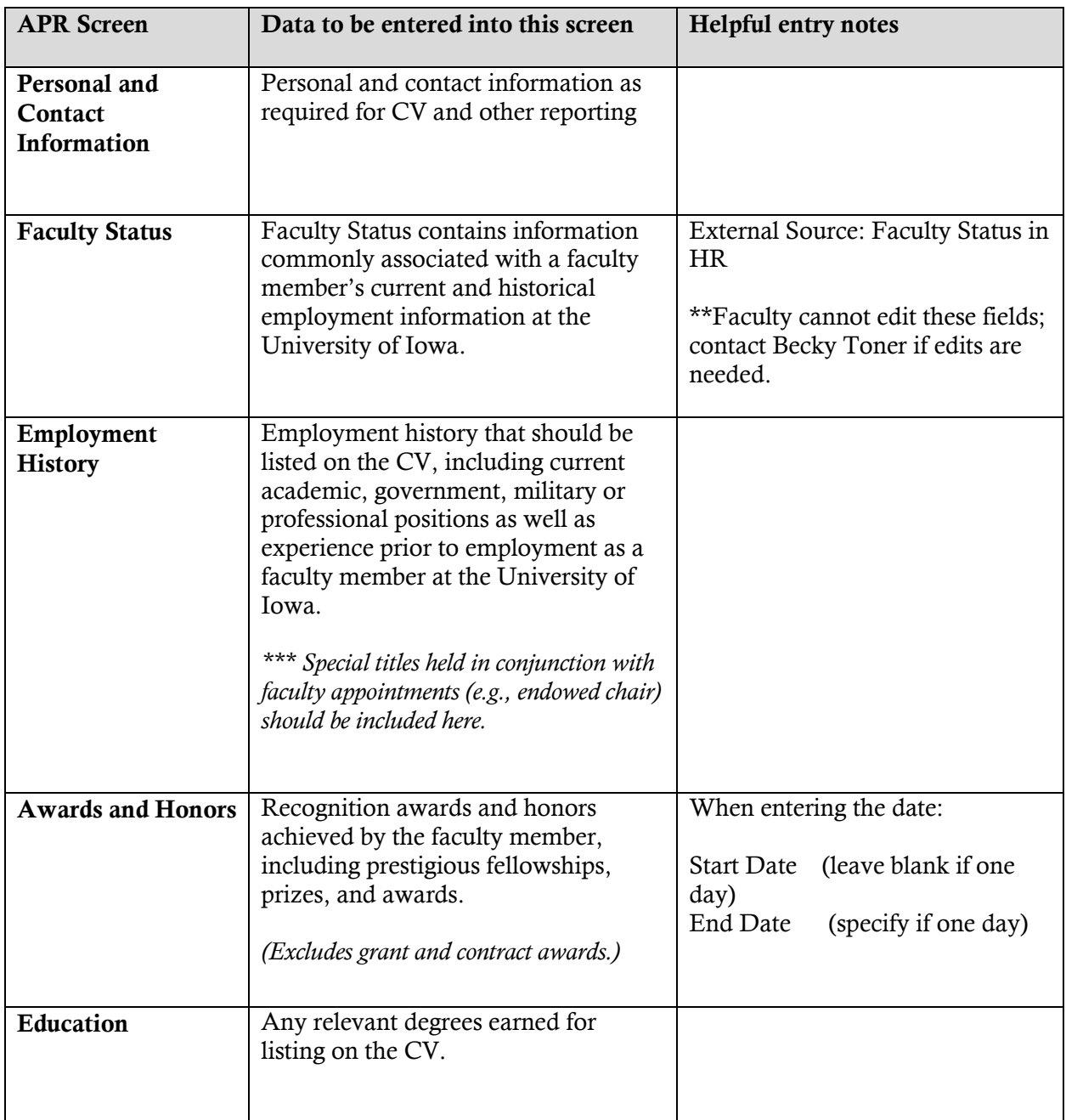

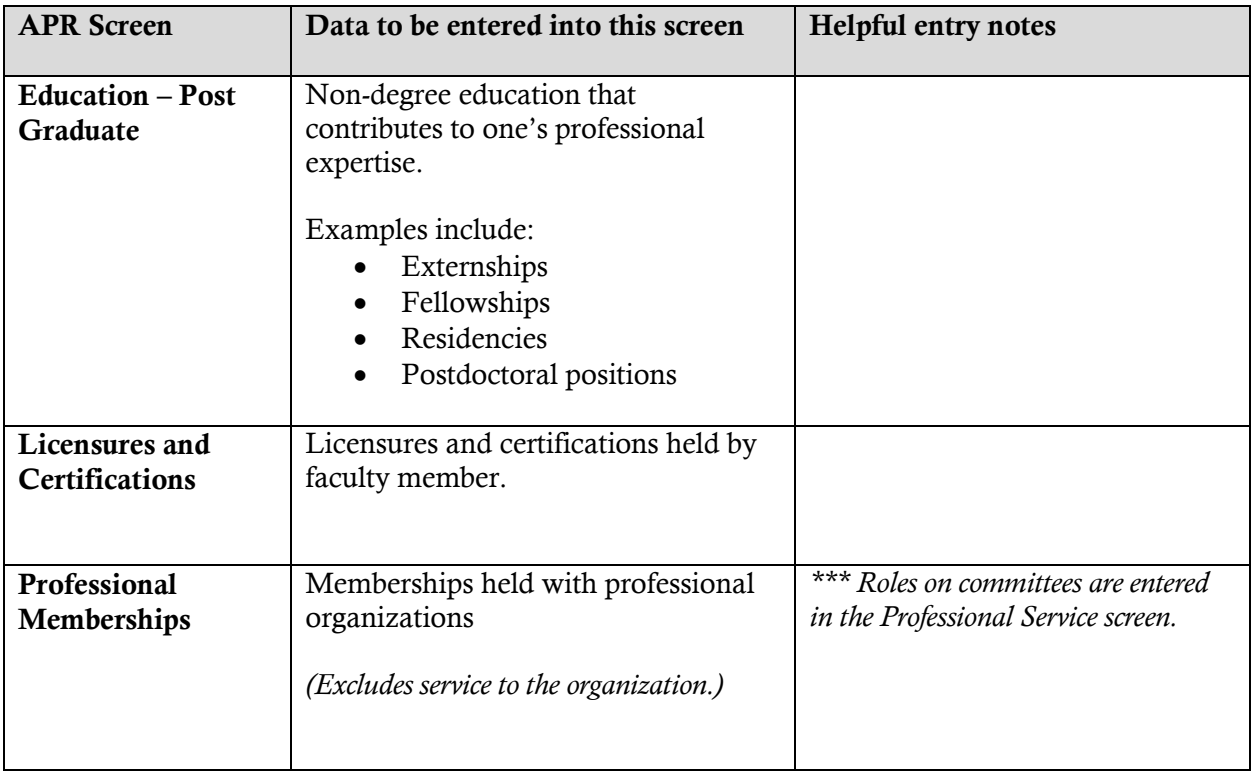

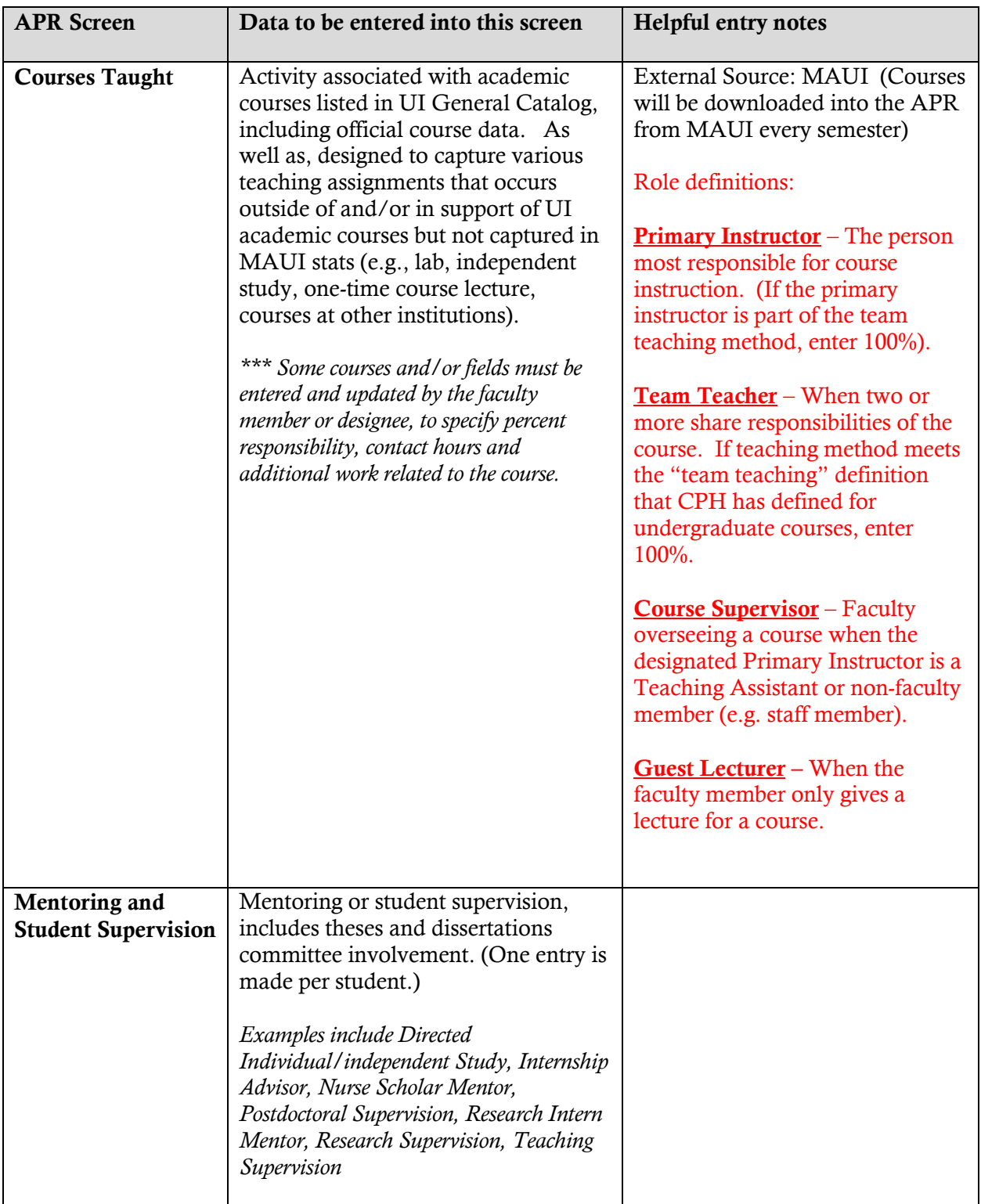

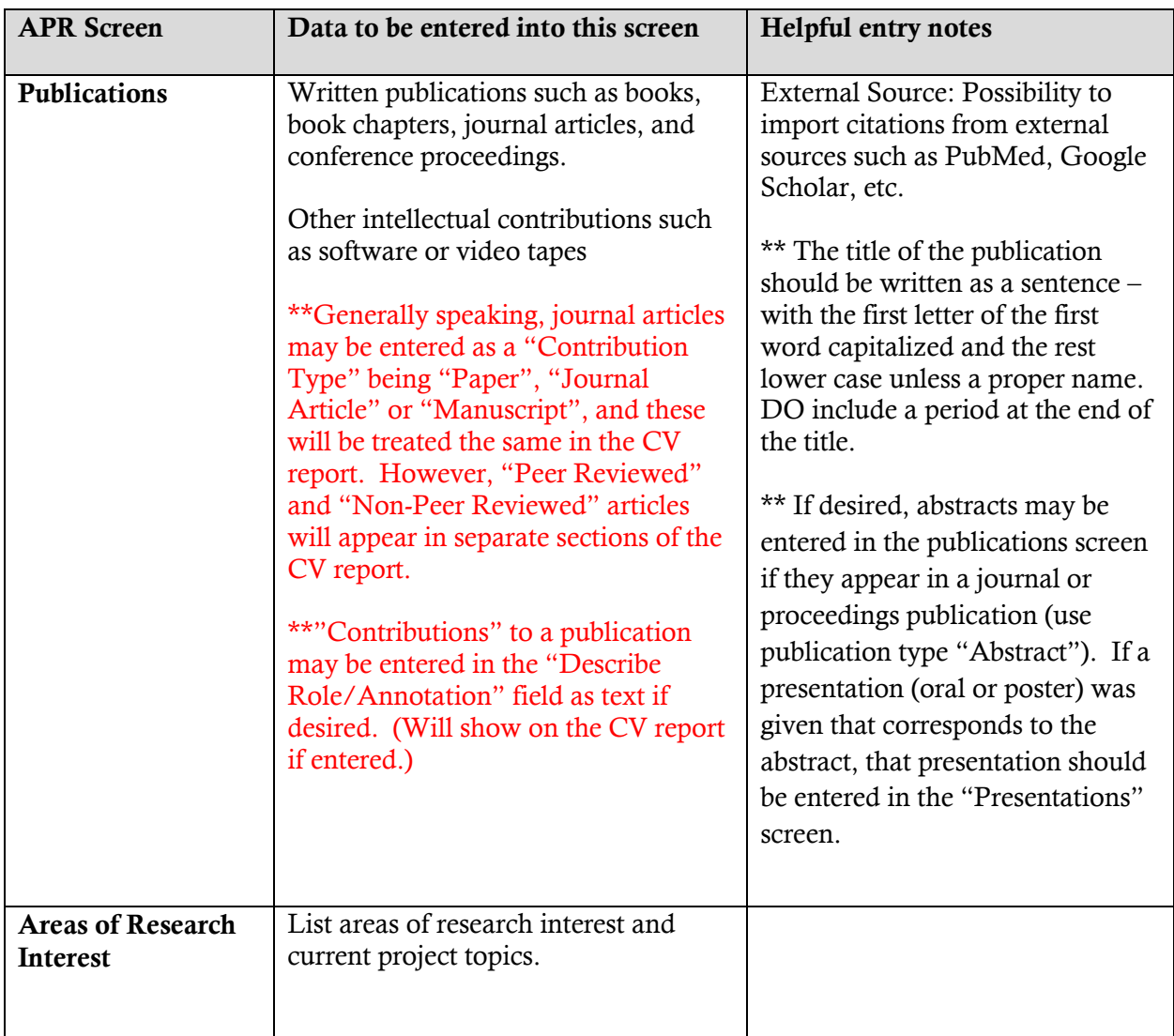

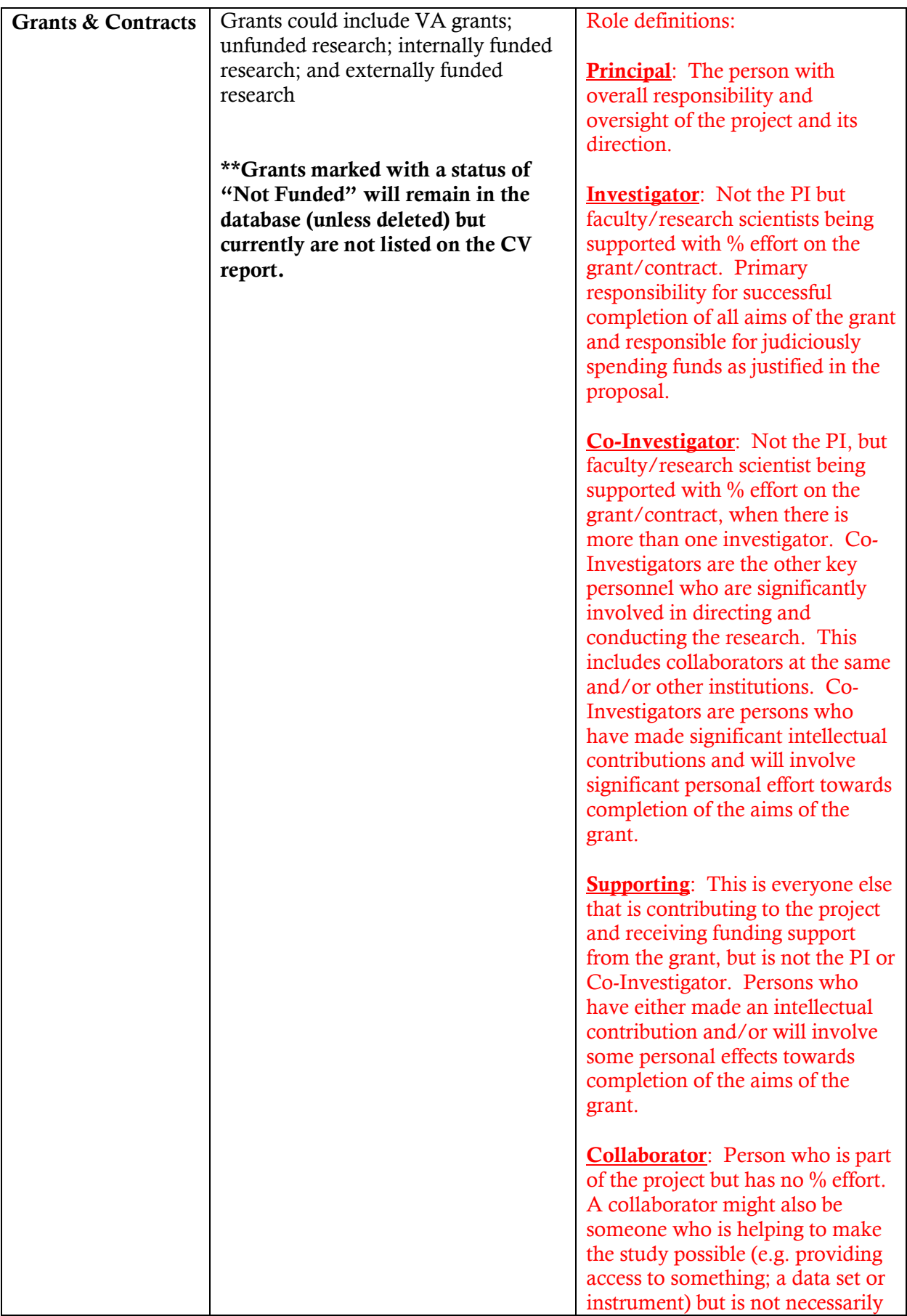

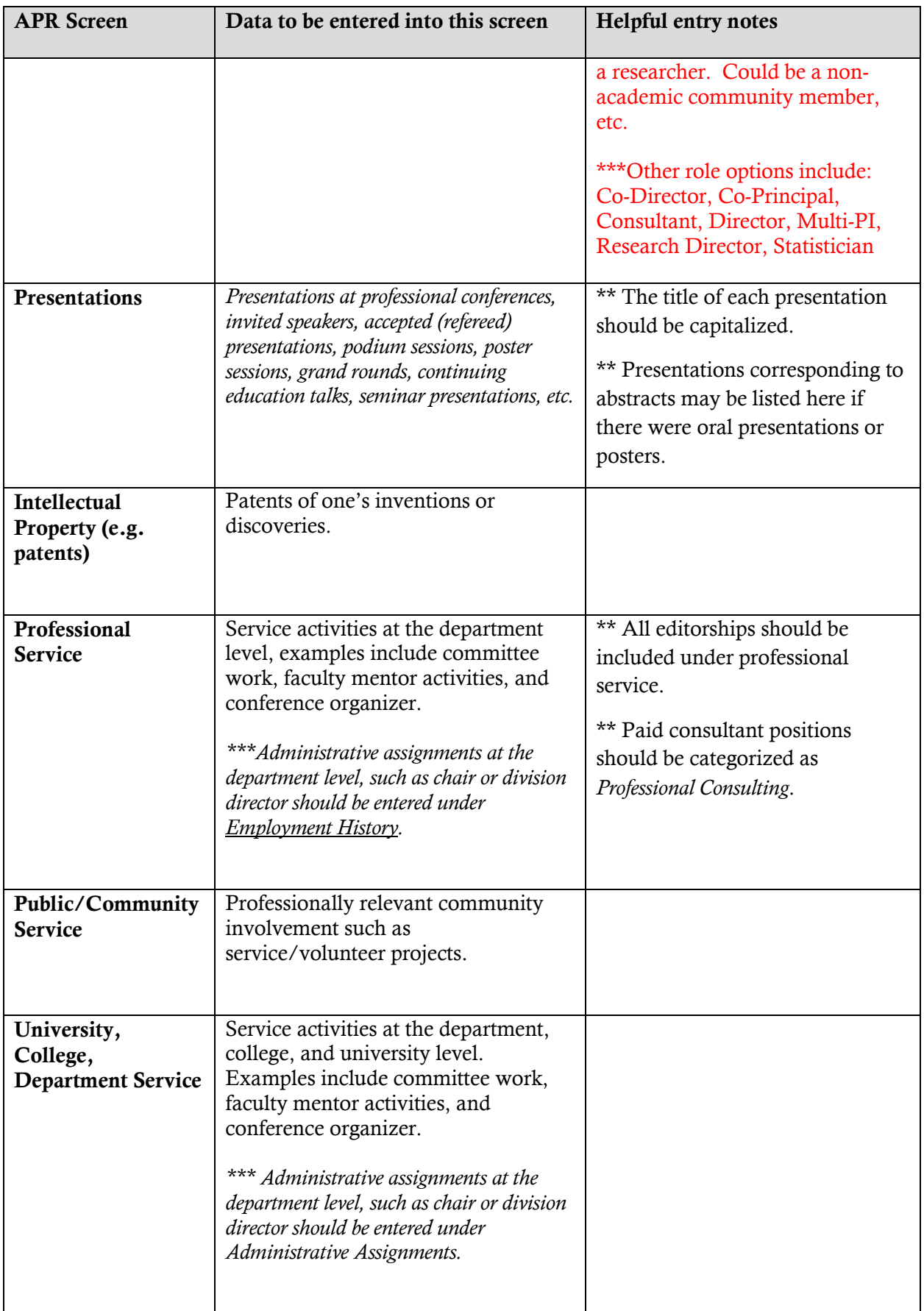

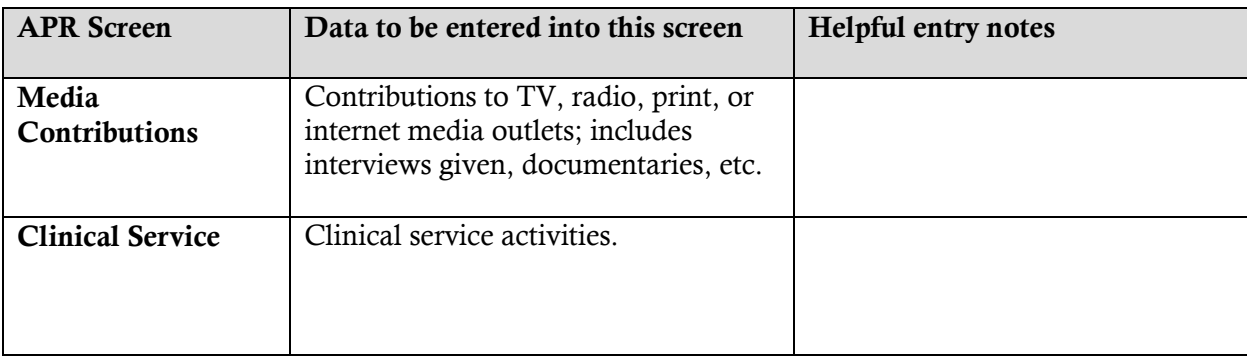

\*\*\* Formal Study to Improve Teaching Abilities is no longer included on the CV, nor captured in the APR system. These may be included in a personal statement of teaching used for a review or P&T dossier.

\*\*\* A date needs to be entered into all of the screens or the system will not allow you to save the data. (Working with the University to remove this requirement for items such as Professional Memberships and Journal/Manuscript reviews.)